# DIRECTIVES POUR LES PARTICIPANTS

# AUX SESSIONS VIRTUELLES DES RÉUNIONS DES COMITÉS SUBSIDIAIRES DU CODEX

### (Version 1)

# Table des matières

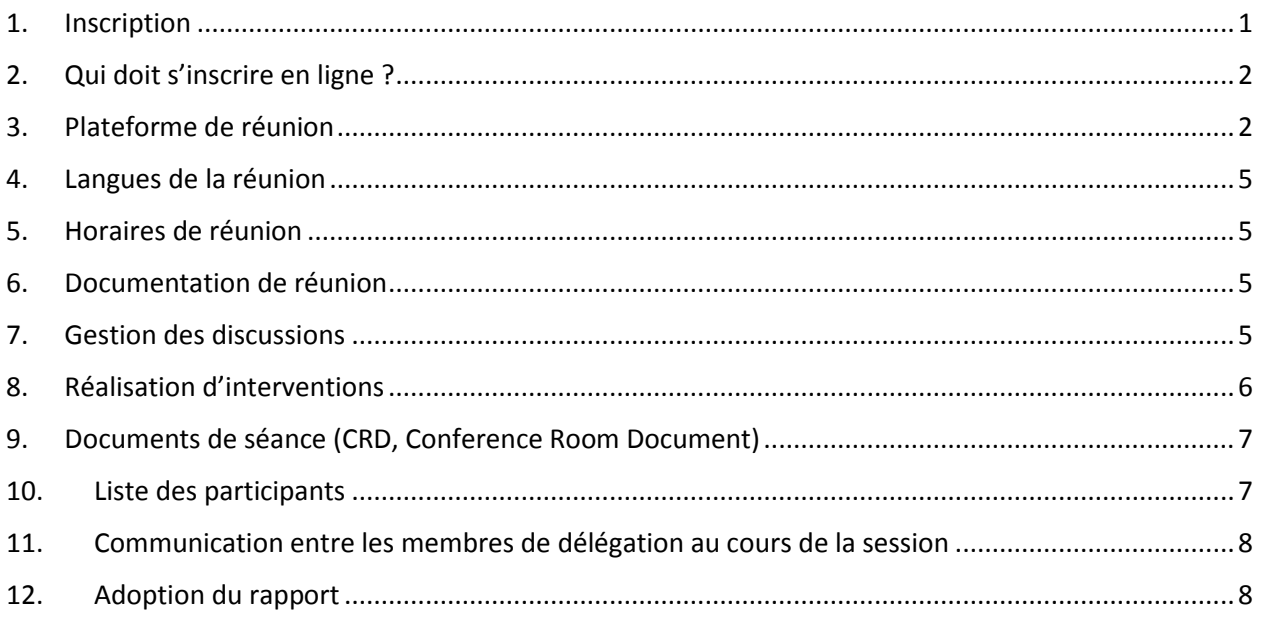

# <span id="page-0-0"></span>1. Inscription

Tous les participants à la réunion doivent s'inscrire à la réunion du comité subsidiaire concerné par le biais du système d'inscription en ligne du Codex, auquel tous les Points de contact du Codex peuvent accéder en se connectant sur la [page Internet du Codex.](http://www.fao.org/fao-who-codexalimentarius/home/fr/) Si vous avez oublié vos identifiants, veuillez envoyer un courriel [à codex@fao.org.](mailto:codex@fao.org)

Lors de l'inscription des participants, les Points de contact du Codex devront aussi indiquer le nom du chef de délégation. Veuillez noter que toute modification au nom du chef de délégation au cours d'une réunion de comité subsidiaire doit être transmise par écrit au Secrétariat du Codex en envoyant un courriel à [codex@fao.org](mailto:codex@fao.org) pour veiller à ce que le nouveau chef de délégation soit reconnu comme tel.

Dès l'approbation de leur inscription, le Secrétariat du Codex enverra à tous les délégués inscrits un courriel contenant les informations de connexion à la réunion virtuelle.

Toutes les réunions des comités subsidiaires du Codex sont ouvertes au public. Les personnes intéressées doivent contacter le Secrétariat du pays hôte concerné et le Secrétariat du Codex [\(codex@fao.org\)](mailto:codex@fao.org) afin d'indiquer leur souhait de suivre les différentes séances d'une réunion de comité subsidiaire. Les demandes d'accès aux réunions font systématiquement l'objet de vérifications préalables avant que l'accès aux réunions ne soit confirmé. Les sessions ne seront pas diffusées sur Internet et les enregistrements ne seront pas publiés à l'issue de l'événement.

**Remarque:** L'inscription doit être réalisée au plus tard 48 heures avant le début prévu de la réunion pour garantir la participation.

# <span id="page-1-0"></span>2. Qui doit s'inscrire en ligne ?

Bien qu'aucune limite maximale ne soit imposée au nombre de membres des délégations, nous recommandons que les délégations soient limitées à ceux qui ont besoin de suivre activement les débats et d'appuyer le chef de délégation de manière opportune. Seuls les délégués inscrits et approuvés seront inclus sur la liste des participants.

# <span id="page-1-1"></span>3. Plateforme de réunion

La réunion se déroulera sur la plateforme Zoom [\(https://support.zoom.us/hc/fr\)](https://support.zoom.us/hc/fr). Veuillez vous assurer de disposer de la toute dernière version de Zoom. Pour savoir comment vérifier votre version de Zoom et vous assurer de disposer de la version la plus récente, rendez-vous sur [https://support.zoom.us/hc/fr/articles/201362233-Upgrade-update-to-the-latest-version.](https://support.zoom.us/hc/fr/articles/201362233-Upgrade-update-to-the-latest-version)

#### *Accès à la réunion*

Tous les délégués inscrits et approuvés recevront un lien d'accès à la réunion une fois leur inscription confirmée. Cliquez sur ce lien et complétez les champs obligatoires pour générer vos informations uniques d'accès à la réunion. Assurez-vous de remplir le champ Nom affiché conformément aux instructions fournies ci-après sur le nom d'affichage. N'oubliez pas d'enregistrer vos informations de connexion à un emplacement aisément accessible, comme votre calendrier.

Ces informations de connexion seront valables pour toutes les sessions de la réunion. Elles devront rester confidentielles: ne les communiquez à personne. Veuillez noter que le lien que vous recevrez n'est valide que pour une admission à l'ensemble des sessions de la réunion. Par conséquent, si quelqu'un d'autre se sert de votre lien, vous n'aurez pas accès à la réunion.

Pour chaque jour de réunion, vos informations de connexion vous permettront d'accéder à la salle d'attente de la réunion. Le Secrétariat du Codex vous autorisera ensuite à accéder à la salle de réunion, après avoir vérifié la présence de votre nom dans la liste des participants inscrits. Veuillez patienter jusqu'à cinq minutes pour obtenir votre accès. Pendant que vous êtes dans la salle d'attente de la réunion, vous pourrez recevoir des messages envoyés par le Secrétariat du Codex en cas de retard dans l'admission à la réunion ou pour partager toute autre information requérant votre attention.

Seuls les participants inscrits seront admis dans la salle de réunion. Si vous n'êtes pas inscrit à la réunion, le Secrétariat du Codex se réserve le droit de vous retirer de la salle de réunion.

**Remarque:** Pour accéder plus facilement à la salle de réunion, veuillez vous assurer que votre nom s'affiche conformément à ce qui figure ci-après (MEMBRE/ORGANISATION/PUBLIC – nom fourni au moment de l'inscription). Tout manquement risque de retarder votre admission à la réunion.

#### *Chefs de délégation*

Il est attendu que le chef de délégation soit normalement chargé d'intervenir au nom du membre/de l'observateur qu'il représente.

Les chefs de délégation sont vivement encouragés à activer la vidéo, dans la mesure du possible. Assurezvous que votre microphone est toujours désactivé, et activez-le uniquement lorsque le président vous donne la parole. Veillez à ce que l'affichage de votre nom indique clairement que vous êtes le chef de délégation, conformément aux instructions ci-après dans la section *Affichage du nom.*

#### *Autres membres de délégation*

Tous les membres de délégation auront accès aux fonctions de microphone et de vidéo. Cependant, ils ne devront prendre la parole qu'à la suite d'une demande de leur chef de délégation auprès du président, conformément au Manuel de procédure. Par conséquent, assurez-vous que votre microphone est désactivé en permanence et activez-le uniquement lorsque le président vous donne la parole à la suite d'une demande de votre chef de délégation visant à vous donner la possibilité de vous exprimer.

#### *Public*

Le public peut uniquement suivre les séances. Il n'est pas autorisé à intervenir.

#### *Délai imposé pour rejoindre la réunion*

Veuillez rejoindre la plateforme de réunion au moins 15 à 30 minutes avant le début de la réunion: cela permettra de résoudre les éventuels problèmes techniques d'accès à la réunion et garantira un temps suffisant pour la vérification de votre nom et votre admission depuis la salle d'attente. Cela peut prendre de cinq à dix minutes. Les principales fonctionnalités de Zoom et leurs modalités d'utilisation pendant la réunion seront brièvement présentées 15 minutes avant le début officiel de la réunion.

Veuillez consulter la page Internet du comité concerné pour prendre connaissance de l'heure de début de la réunion.

#### *Affichage du nom*

Votre nom figure sur votre badge de réunion. Veuillez vous assurer que le nom de votre pays membre/organisation membre ou organisation observatrice apparaît en majuscules dans le champ d'affichage de votre nom, suivi de votre propre nom en minuscules, comme présenté ci-après:

Chef de délégation (**HD**, Head of Delegation)

NOM DU PAYS MEMBRE / DE L'ORGANISATION MEMBRE (**HD**) – nom fourni au moment de l'inscription

Par exemple: AFGHANISTAN (**HD**) – nom fourni au moment de l'inscription (cliquez [ici](http://www.fao.org/fao-who-codexalimentarius/about-codex/members/fr/) pour accéder à la liste complète des membres du Codex)

NOM DE L'ORGANISATION OBSERVATRICE (**HD**) – nom fourni au moment de l'inscription

Par exemple: AACC Intl (**HD**) – nom fourni au moment de l'inscription (cliquez [ici](http://www.fao.org/fao-who-codexalimentarius/about-codex/observers/observers/obs-list/fr/) pour accéder à la liste complète des organisations observatrices)

Il est indispensable d'ajouter **HD** après le nom du membre/de l'organisation. Le président ne donnera la parole qu'aux chefs de délégation. Si aucune indication de ce statut n'apparaît en regard de votre nom, vous risquez de ne pas pouvoir intervenir.

#### Membres de délégation

NOM DU PAYS MEMBRE / DE L'ORGANISATION MEMBRE – nom fourni au moment de l'inscription

Par exemple: AFGHANISTAN – nom fourni au moment de l'inscription (cliquez [ici](http://www.fao.org/fao-who-codexalimentarius/about-codex/members/fr/) pour accéder à la liste complète des membres du Codex)

NOM DE L'ORGANISATION OBSERVATRICE – nom fourni au moment de l'inscription

Par exemple: AACC Intl – nom fourni au moment de l'inscription (cliquez [ici](http://www.fao.org/fao-who-codexalimentarius/about-codex/observers/observers/obs-list/fr/) pour accéder à la liste complète des organisations observatrices)

#### Public

Veuillez vous assurer que votre nom s'affiche comme suit:

PUBLIC – nom fourni au moment de l'inscription

Le public qui suit les débats ne figure pas dans la liste des participants.

Pour modifier votre nom d'affichage, vous avez deux possibilités:

- 1. Recherchez votre nom dans la liste des participants, sélectionnez le bouton Plus qui apparaît en regard de votre nom, puis l'option Renommer, et indiquez le nom de votre pays/organisation membre ou de votre organisation observatrice, suivi du nom que vous avez fourni.
- 2. Accédez au bouton Renommer en cliquant sur le bouton de sélection en haut à droite de votre image/flux vidéo, puis sélectionnez l'option Renommer afin de modifier/insérer le nom de votre pays/organisation membre ou de votre organisation observatrice, suivi du nom que vous avez fourni.

Ce paramétrage est indispensable au bon déroulement de la réunion. Si vous n'indiquez pas le nom de votre pays/organisation membre ou de votre organisation observatrice, le Secrétariat du Codex se réserve le droit de modifier votre nom en fonction de la liste des participants inscrits. S'il n'est pas en mesure d'identifier un participant, le Secrétariat du Codex se réserve le droit de l'exclure/le retirer de la salle de réunion.

#### **Attention**

Tous les délégués représentant le même membre ou la même organisation doivent indiquer le nom du MEMBRE ou de l'ORGANISATION sous le même format afin de garantir qu'ils soient tous indiqués ensemble sur la liste des participants sur Zoom.

Il est recommandé aux membres d'utiliser le format du nom indiqué ici sur la page des membres du Codex et pour les observateurs, il est recommandé qu'ils utilisent le sigle indiqué [ici](http://www.fao.org/fao-who-codexalimentarius/about-codex/observers/observers/obs-list/fr/) sur la page Internet des observateurs du Codex.

#### *Utilisation de la fonction de tchat*

Pour tout problème technique lié à l'utilisation de Zoom au cours de la réunion, veuillez recourir à la **fonction de tchat** dans Zoom. Ce tchat sera surveillé en permanence par le Secrétariat du Codex et/ou le Secrétariat du pays hôte. Nous vous conseillons de consulter régulièrement le **tchat** afin de vérifier la présence éventuelle de messages qui vous seraient adressés directement par le Secrétariat du Codex et/ou le Secrétariat du pays hôte.

En cas de problème de qualité sonore lors de votre intervention, le président peut vous demander d'indiquer les points clés de votre intervention dans la zone **tchat**. Le Secrétariat du Codex ou le Secrétariat du pays hôte les lira ensuite afin d'en permettre l'interprétation. Cela ne se produira qu'en cas de problème sonore lors d'une intervention orale.

Si la **fonction de tchat** est très utile pour nous alerter de problèmes techniques, faciliter les interventions dont la qualité sonore est médiocre, et échanger entre délégués, elle doit se limiter à ces cas de figure et ne pas être utilisée pour partager d'autres documents ou liens en rapport avec ou en dehors de l'ordre du jour de la réunion. 

#### *Assistance technique de la plateforme*

Si vous avez des questions concernant l'accès à la plateforme Zoom pour la réunion, veuillez envoyer un courriel [à codex@fao.org](mailto:codex@fao.org) afin de bénéficier d'une assistance technique.

#### *En cas de déconnexion*

Notez l'heure de début et de fin de la déconnexion, puis contactez l'équipe d'assistance technique à l'adresse [codex@fao.org.](mailto:codex@fao.org)

## <span id="page-4-0"></span>4. Langues de la réunion

#### *Langues*

Les réunions des comités subsidiaires du Codex se déroulent généralement en anglais, français et espagnol, avec interprétation simultanée dans ces trois langues, sauf mention contraire stipulée dans l'invitation. Les informations relatives aux langues utilisées lors de la réunion seront également indiquées sur la page Internet du comité du Codex concerné.

#### *Choix de la langue*

Cliquez sur le bouton Interprétation (icône représentant un globe) dans la barre d'outils Zoom et sélectionnez la langue de votre choix.

#### *Écoute directe des interventions*

Si vous souhaitez écouter directement les interventions, veuillez sélectionner l'option **Off** (Désactivé).

Si vous réalisez une intervention dans une langue autre que celle que vous écoutez, vous devez désactiver la fonction d'interprétation en sélectionnant **Off** (Désactivé) dans le menu Interprétation.

### <span id="page-4-1"></span>5. Horaires de réunion

Les dates de réunion ainsi qu'un calendrier de réunion provisoire seront fournis sur la page Internet du comité du Codex concerné.

Le président proposera une pause pendant la session à un moment opportun dans l'ordre du jour.

# <span id="page-4-2"></span>6. Documentation de réunion

Toute la documentation relative à la réunion est publiée sur la page Internet du comité du Codex concerné.

### <span id="page-4-3"></span>7. Gestion des discussions

L'ordre du jour provisoire de la réunion sera disponible sur la page Internet du comité du Codex concerné. Lors de l'adoption de l'ordre du jour, le président présentera le calendrier de réunion provisoire qui sera également disponible sur la page Internet de la réunion. Des informations supplémentaires sur le temps alloué à chaque point, l'approche proposée pour le débat, et les résultats attendus seront présentées au début de chaque point de l'ordre du jour.

#### *Réserves*

Les délégations désirant émettre une réserve à l'encontre d'une décision du Comité et la consigner de manière officielle peuvent demander l'inscription de ladite réserve dans le rapport du Comité. Cette indication devrait comporter non pas une simple phrase du genre «La délégation de X réserve sa position», mais donner des précisions sur l'ampleur de la réserve émise par la délégation à l'encontre de telle ou telle décision particulière du Comité et déclarer si la délégation en question ne soutient simplement pas ladite décision ou si elle désire que le point en cause fasse l'objet d'un nouvel examen.

#### *Ordre des interventions*

Lors de la première série d'observations, la parole est normalement donnée aux membres, puis aux observateurs. Le président indiquera clairement la clôture de la liste des interventions et informera les participants des délégations qui ont demandé la parole, dans l'ordre des interventions.

# <span id="page-5-0"></span>8. Réalisation d'interventions

#### **Préparation technique**

La participation à une réunion en ligne implique une préparation différente qui inclut les canaux audio et vidéo.

Pour garantir la bonne communication de votre message, veuillez préparer votre configuration technique comme suit:

#### *Audio*

L'audio est peut-être plus important que la vidéo lors du travail en ligne.

- Évitez dans la mesure du possible d'utiliser le microphone intégré de votre ordinateur, car la qualité du son n'est pas suffisante.
	- o Utilisez un casque USB avec microphone intégré.
	- o Si vous n'en avez pas, il est toujours préférable d'utiliser les écouteurs avec microphone intégré de votre smartphone, mais uniquement en connexion filaire, et non Bluetooth.
	- o Si vous n'avez aucun casque/microphone à disposition, un microphone avec branchement USB reste une bonne solution.
	- $\circ$  Si les participants forment un groupe et doivent se partager un microphone, assurez-vous que la personne qui parle est proche du microphone.
	- Connectez votre ordinateur à votre routeur avec un câble Ethernet plutôt que par Wi-Fi et déconnectez tous les autres appareils.
	- Désactivez toutes les notifications sonores (Skype, WhatsApp, courriels, etc.) lorsque vous assistez à la réunion et assurez-vous d'être dans un lieu sans bruit de fond ni écho.

#### *Vidéo*

Le fait de voir une personne parler en ligne facilite la compréhension pour le public et l'équipe d'interprétation.

- Activez la vidéo lorsque vous prenez la parole si votre bande passante le permet.
- Essayez de vous cadrer de manière à remplir l'écran (comme un présentateur de journal télévisé): pour surélever la caméra d'un ordinateur portable, il vous suffit de placer l'ordinateur portable sur une pile de livres.
- Les webcams intégrées sont d'assez mauvaise qualité. Il est préférable d'utiliser une webcam externe haute définition (1080p) ou un appareil de meilleure qualité.

#### *Réalisation de votre intervention*

Pour réaliser une intervention, le chef de délégation doit lever la main à l'aide de la fonction Lever la main de Zoom.

Pour lever la main, sélectionnez Réactions dans la barre d'outils, puis cliquez sur la main. Une main apparaît désormais sur votre écran vidéo et en regard de votre nom dans la liste des participants.

La liste des membres/observateurs ayant demandé à intervenir sera visible par tous les participants dans l'ordre dans lequel ces personnes ont levé la main au sein de la liste des participants Zoom.

*Les interventions seront limitées à deux minutes afin de garantir un déroulement optimal de la réunion. Un compte à rebours fixé à deux minutes sera affiché sur l'écran Zoom pour encourager tous les délégués à ce que leurs interventions restent concises et ciblées. Si une intervention se poursuit au-delà de la limite des deux minutes, le président pourra intervenir et le microphone pourra être désactivé.*

Pour savoir comment préparer au mieux vos interventions dans le cadre d'une réunion virtuelle, veuillez cliquer [ici.](http://www.fao.org/fao-who-codexalimentarius/sh-proxy/en/?lnk=1&url=https%253A%252F%252Fworkspace.fao.org%252Fsites%252Fcodex%252FMeetings%252FCX-701-43%252FLinks%252FTop_Tips_for_participation_in_virtual_meetings_FR.pdf)

Lorsque le président vous donne la parole, assurez-vous d'activer la vidéo et le son de votre microphone pour être correctement entendu. N'oubliez pas que si votre intervention se fait dans une autre langue que celle dans laquelle vous écoutez les discussions, vous devez sélectionner l'option Off (Désactivé) dans le menu Interprétation pour que votre intervention puisse être interprétée dans les autres langues.

Veuillez adapter votre discours à cet environnement à distance (parlez plus lentement et plus clairement, faites preuve de concision, évitez l'usage excessif d'acronymes, etc.).

#### *Garantie d'une interprétation optimale*

- Activez votre vidéo lorsque vous prenez la parole. Cela devrait être votre première action, car la vidéo facilite l'interprétation. Si la vidéo nuit à la qualité du son parce que votre connexion est trop lente, désactivez la vidéo mais parlez encore plus lentement et plus clairement.
- Lors d'une réunion virtuelle, malgré la meilleure des préparations, il se peut que la qualité audio se détériore de manière inexplicable et ne permette pas l'interprétation. Dans ce cas, les interprètes le signaleront oralement et reprendront l'interprétation dès que la qualité du son le permettra.

Toutes les interventions doivent être présentées oralement. Pour garantir la bonne réception de l'intervention et dans le cas de problèmes éventuels avec le flux audio, les interventions peuvent être envoyées simultanément dans la fonction de tchat Zoom.

# <span id="page-6-0"></span>9. Documents de séance (CRD, Conference Room Document)

Les CRD devront être envoyés sous la forme de fichiers Word au Secrétariat du Codex [\(codex@fao.org\)](mailto:codex@fao.org) au plus tard le premier jour de la réunion à 23h59 HNEC. Tous les CRD seront numérotés et publiés sur la page Internet du comité du Codex concerné.

Les délégations sont invitées à faire part de leurs observations par écrit dans la mesure du possible.

### <span id="page-6-1"></span>10.Liste des participants

Pour plus de transparence, la liste préliminaire des participants sera publiée sur la page Internet du comité du Codex concerné après la première session de la réunion. Les éventuelles corrections apportées à la

liste des participants devront être effectuées par les Points de contact du Codex avant la date d'adoption du rapport de réunion.

# <span id="page-7-0"></span>11.Communication entre les membres de délégation au cours de la session

Il est entendu que les membres d'une même délégation ne pourront peut-être pas se réunir physiquement pendant la réunion. Il est donc recommandé que chaque délégation crée un canal de communication parallèle pendant la réunion sur une autre plateforme (WhatsApp, WeChat, etc.) ou organise une réunion parallèle distincte sur Zoom ou une plateforme similaire.

Vous pouvez aussi utiliser la fonction de tchat dans Zoom pour échanger des messages avec un autre participant. Ces messages **ne peuvent pas** être sauvegardés ou lus par l'hôte, uniquement par les deux personnes qui participent à cet échange particulier.

Si les coordinateurs régionaux ou des groupes de membres ont besoin d'aide pour configurer des réunions virtuelles avec d'autres membres en marge de la réunion d'un comité du Codex, il est possible de contacter directement le Secrétariat du Codex [à codex@fao.org.](mailto:codex@fao.org)

# <span id="page-7-1"></span>12.Adoption du rapport

La date de disponibilité du projet de rapport et le processus d'adoption choisi seront annoncés lors de la réunion.